#### 自助學習教材-你不只這樣 112 年的第三人称单数 112 1程式設計

# Lab079: Python RegEx Python RegEx

## (別怕! 跟著做你就會!)

# Shuhtai 盧樹台 shuhtai@uch.edu.tw

慧誠數字科技股份有限公司 http://www.hcdtech.com.tw

 $1/\sqrt{2}$ 

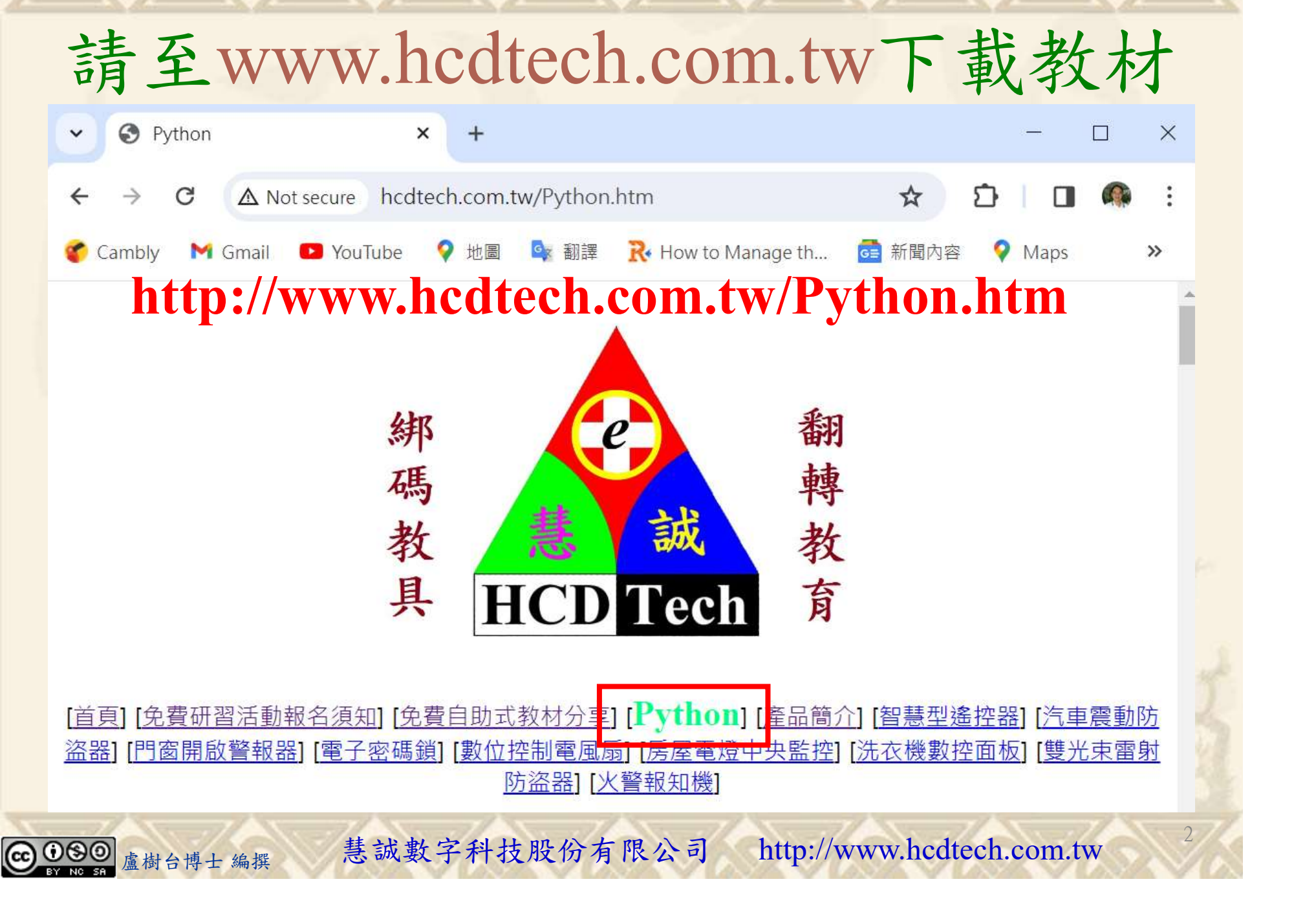

所有的考卷都可以考100分,是我們自己錯過了!

學習秘訣=發問+練習

1分!看懂了妳/你就會知道,原來學習的秘訣就是發問和<br>!今天開始不懂就*問*,問完了*練習*,明年的妳/你肯定不<br>!<br><sub>▲樹台博士編撰</sub> 慧誠數字科技股份有限公司 http://www.hcdtech.com.tw 考卷發下去,時間到了收回來,如果沒有考到100分,這很正 常。重點來了,不會的可以問,問完了練習,準備好了考卷再 <del>"子"白 120 5六 " 35、10」 8个 白</del><br>考卷發下去,時間到了收回來,如果沒有考到100分,這很正常。重點來了,不會的可以*問*,問完了練*習*,準備好了考卷再發下去。第二次還是沒有考到100分,這也很正常。 沒關係,再來一次,不會的可以*問*,問完了*練習*,準備好了考卷第三次 再來一次,不會的可以問,問完了練習,準備好了考卷第三次 为心饭下去,而同到了收回水,如木及有有到100分,這收正常。重點來了,不會的可以*問*,問完了練習,準備好了考卷再發下去。第二次還是沒有考到100分,這也很正常。沒關係,<br>發下去。第二次還是沒有考到100分,這也很正常。沒關係,<br>再來一次,不會的可以*問*,問完了練*習*,準備好了考卷第三次<br>孫,再來,不會的可以*問*,問完了*練習*,N+1次、N+2次、 係,再來,不會的可以問,問完了練習,N+1次、N+2次、 ……,你們都很聰明,知道我在說什麼,到最後考卷一定可以 考100分!看懂了妳/你就會知道,原來學習的秘訣就是發問和 練習!今天開始不懂就問,問完了練習,明年的妳/你肯定不 一樣!

3

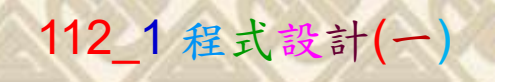

### 學習如何學習!

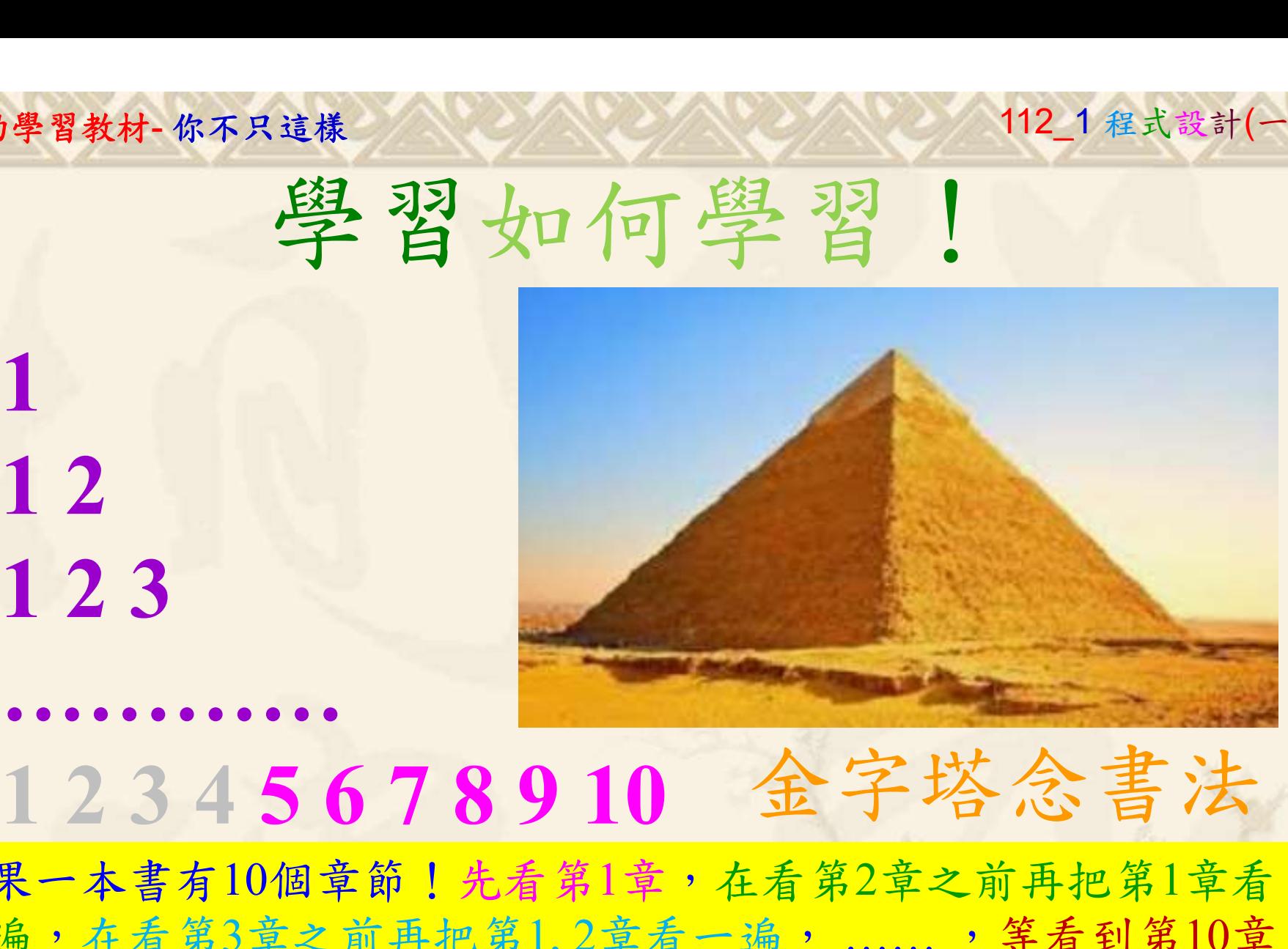

1

### 金字塔念書法

-今音月10個早即!兀有男1早,任有男2早人則丹把男1早有在看第3章之前再把第1,2章看一遍,......,第看到第10章<br>2、第1,2,3,4章恐怕已經背起來了!我稱這種念書法為金字<br>5法,今天開始照著做,明年的妳/你肯定不一樣!<br><sub>《谢台博士編撰</sub>》慧誠數字科技股份有限公司、http://www.hcdtech.com.tw<sup>-2024/1/4</sup>  $2024/112$ 如果一本書有10個章節!先看第1章,在看第2章之前再把第1章看 一遍,在看第3章之前再把第1,2章看一遍, ……, 等看到第10章 的時候,第1, 2, 3, 4章恐怕已經背起來了!我稱這種念書法為金字 塔念書法,今天開始照著做,明年的妳/你肯定不一樣!

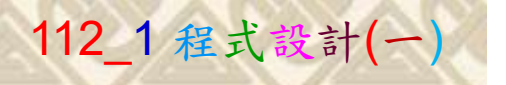

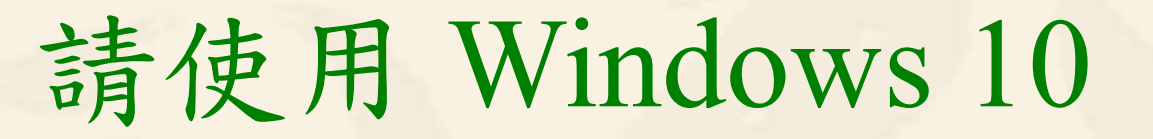

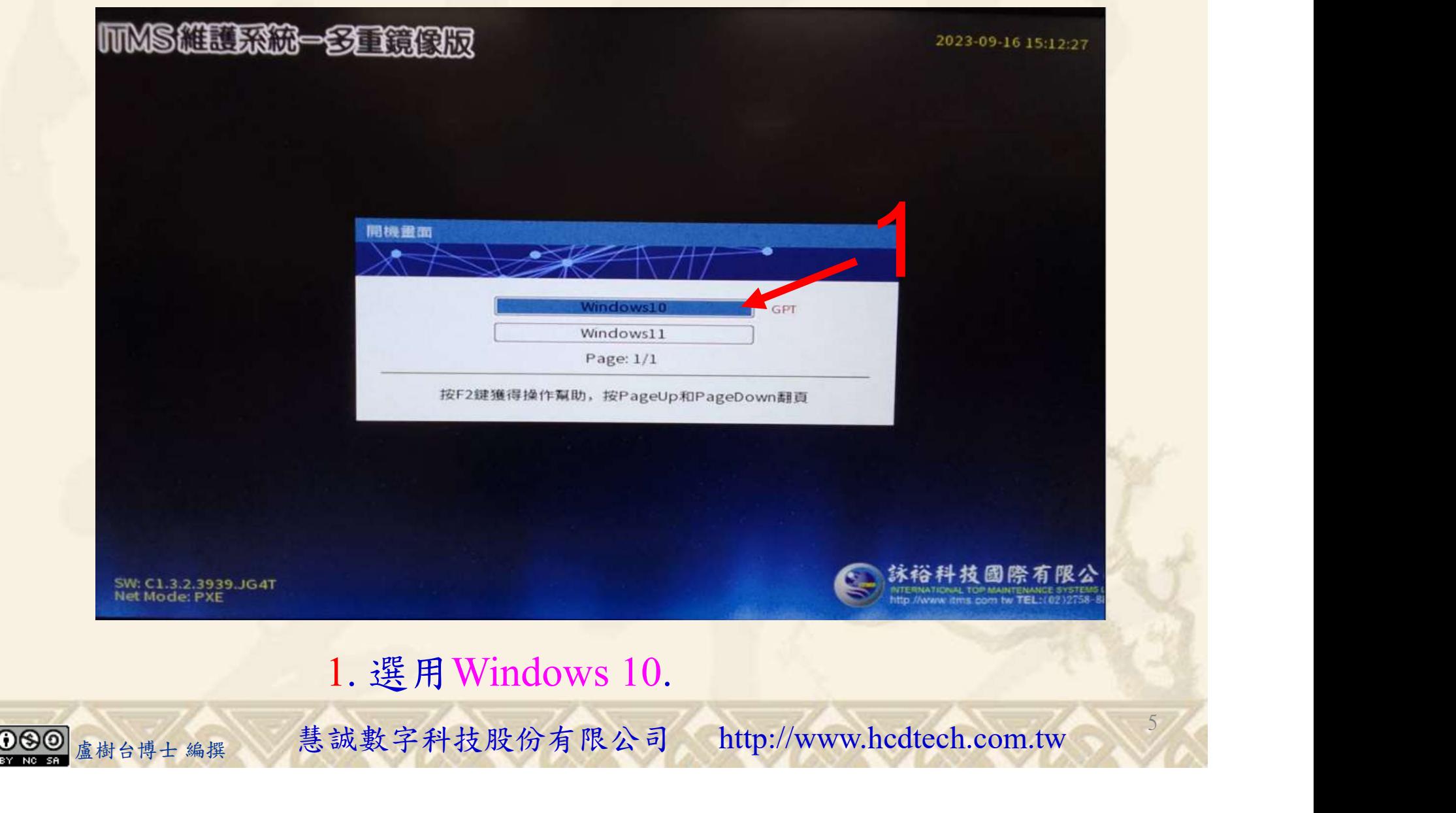

#### 自助學習教材-你不只這樣 112\_2 2000 1000 1000 112\_1 程式設計(一

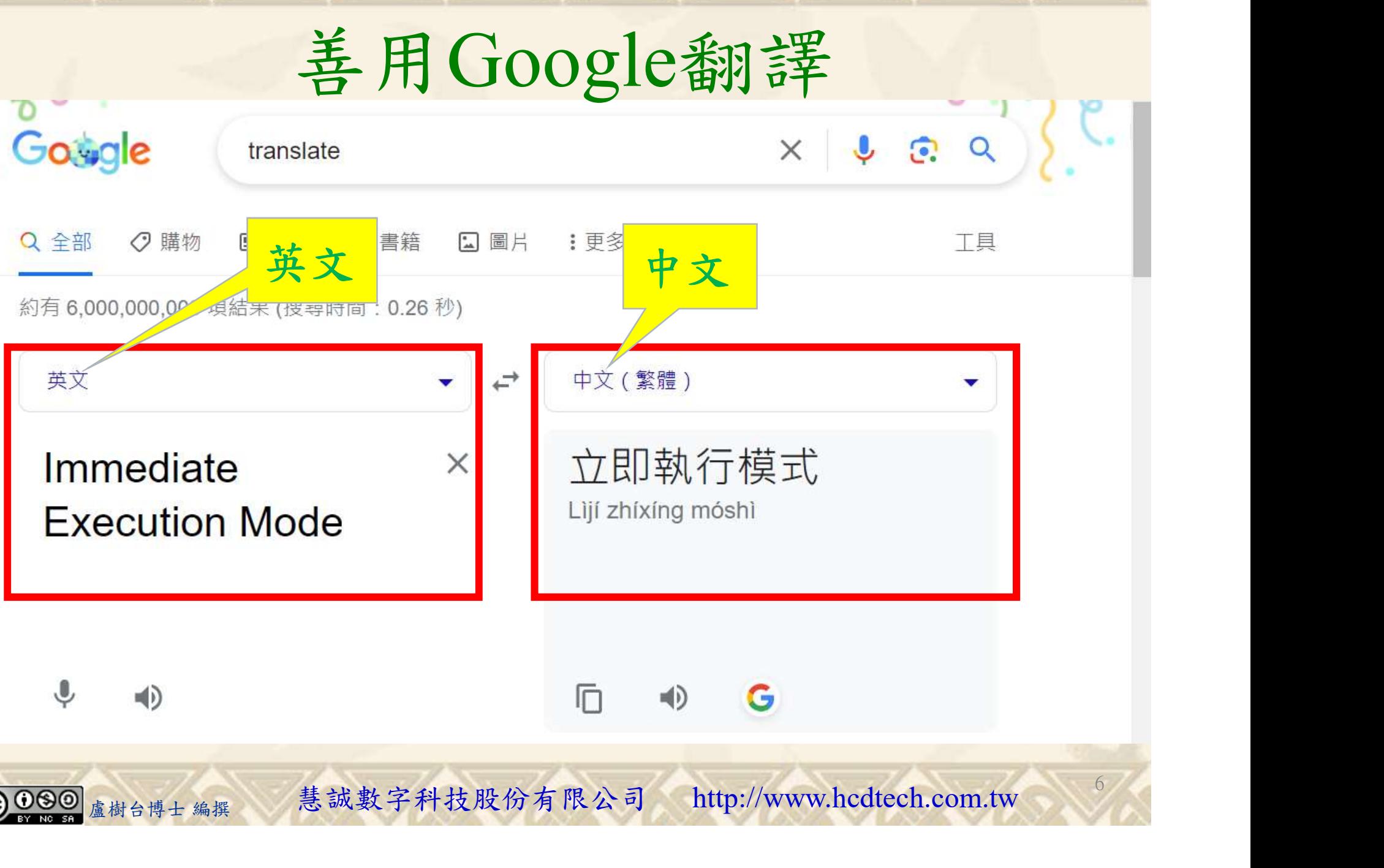

#### 自助學習教材-你不只這樣 112\_1 在这一个 112\_1 程式設計(

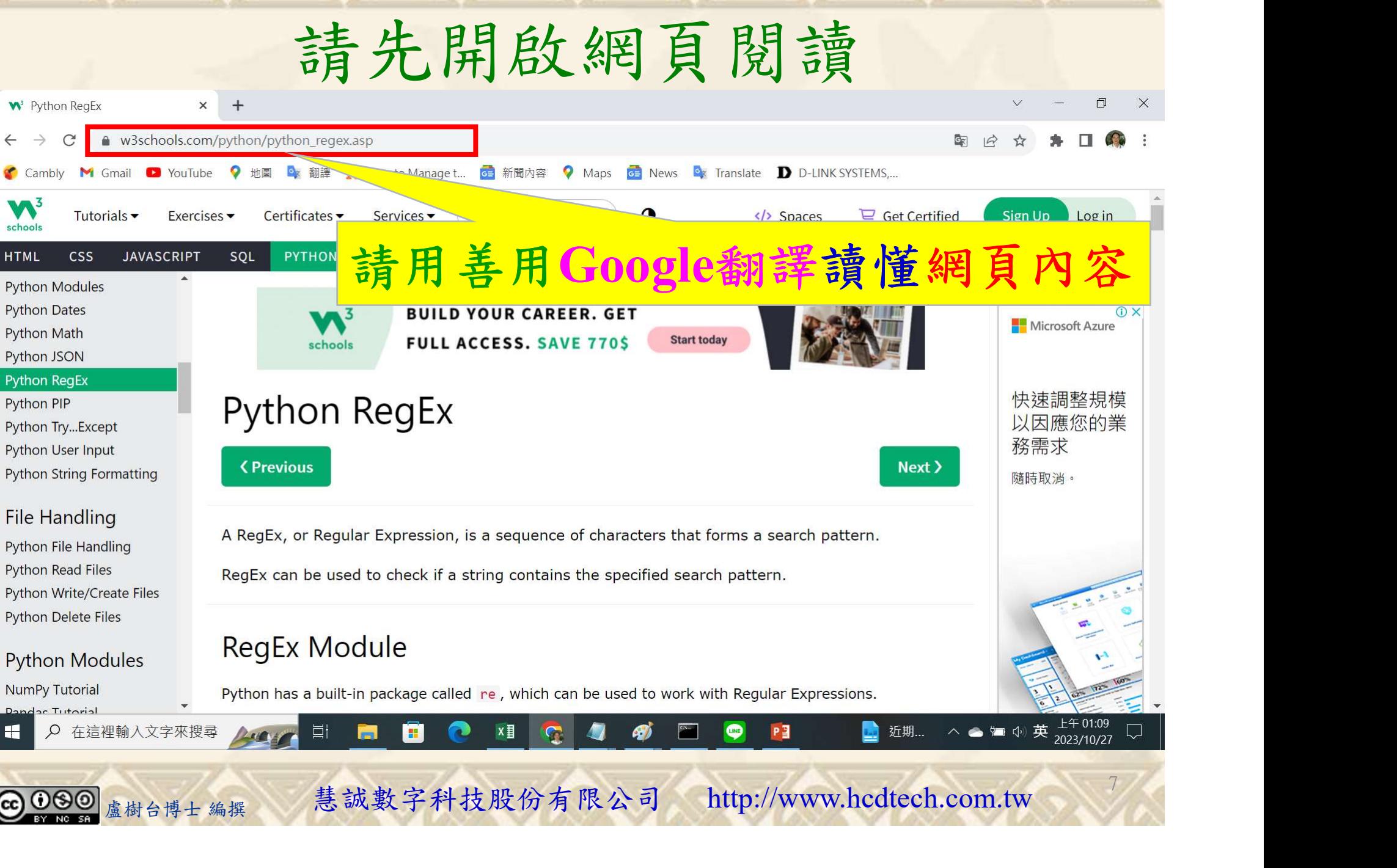

### 建立程式文件 1/4

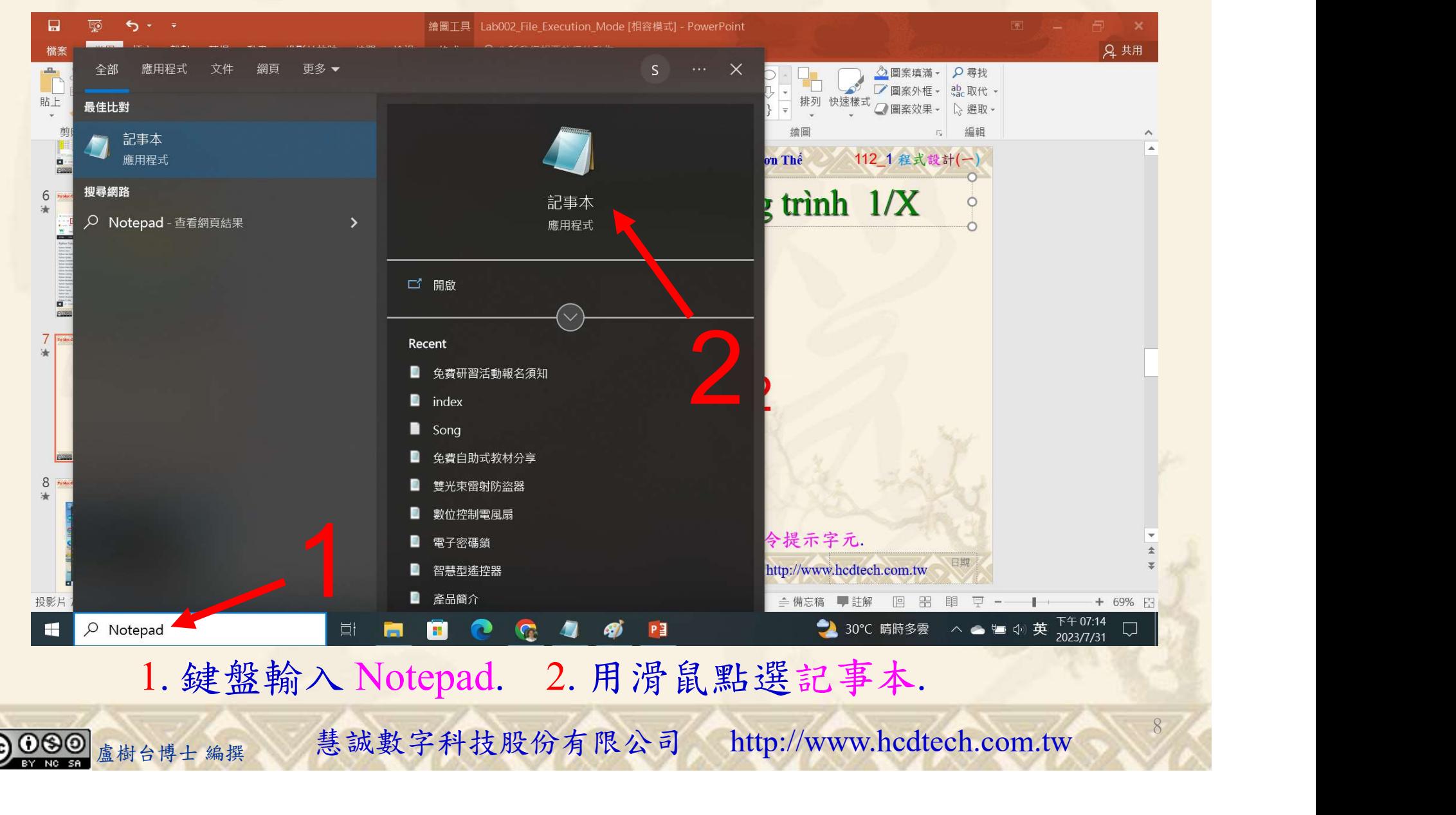

#### 自助學習教材-你不只這樣 112\_2 2000 112\_2 2000 112\_1 程式設計(一

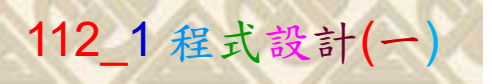

9

1

建立程式文件 2/4

■ \*未命名 - 記事本

Replace P11211XXX with your student ID  $^{\times}$ 

檔案(F) 編輯(E) 格式(O) 檢視(V) 說明 print("P11211XXX practices Lab079.")

import re  $MySing = "P11211XXX$  is a student of UCH." #Check if the string has any characters from a to z lower case. # and A to Z upper case:  $chk = re.findall("[a-zA-Z]", MyStng)$  $print(chk)$  $if chk$ . print("Yes, there is at least one match!") #Check if the string has any, characters:  $chk = re.findall("[,]", MySing)$  $print(chk)$ if chk: print("Yes, there is at least one match!") #Search for the first. character in the string:

盧樹台博士 編撰 慧誠數字科技股份有限公司 http://www.hcdtech.com.tw

1. 用鍵盤輸入程式代碼.

#### 自助學習教材-你不只這樣 112\_2 2000 1000 1000 1000 112\_1 程式設計(一 建立程式文件 3/4 ■ \*未命名 - 記事本 П  $\times$ 檔案(F) 編輯(E) 格式(O) 檢視(V) 說明  $[179.$ " 開新檔案(IV)  $CtrI+N$ 新增視窗 Ctrl+Shift+NO<br>Ctrl+S<br>Ctrl+S<br>CTRL+Shift+S(A)<br>CTRL+Shift+S(A) 開啟舊檔(O)... 儲存檔案(S) 另存為...  $\sqrt{\text{Sing}}$ 版面設定(U)... 列印(P)... **C**tru 結束(X) 2#Check if the string has any . characters:  $chk = re.findall("[-]", MySing)$  $print(chk)$  $if chk:$ print("Yes, there is at least one match!") #Search for the first. character in the string: tirst . character is located in position:", chk.start())<br>1. 用滑鼠點選檔案. 2. 用滑鼠點選另存為....<br>®糊台博士編撰 慧誠數字科技股份有限公司 http://www.hcdtech.com.tw 1. 用滑鼠點選檔案. 2. 用滑鼠點選另存為…. 10

#### 自助學習教材-你不只這樣 112\_2 2000年 112\_2 2000年 112\_1 程式設計(一

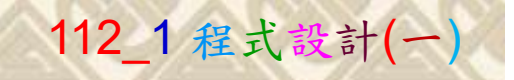

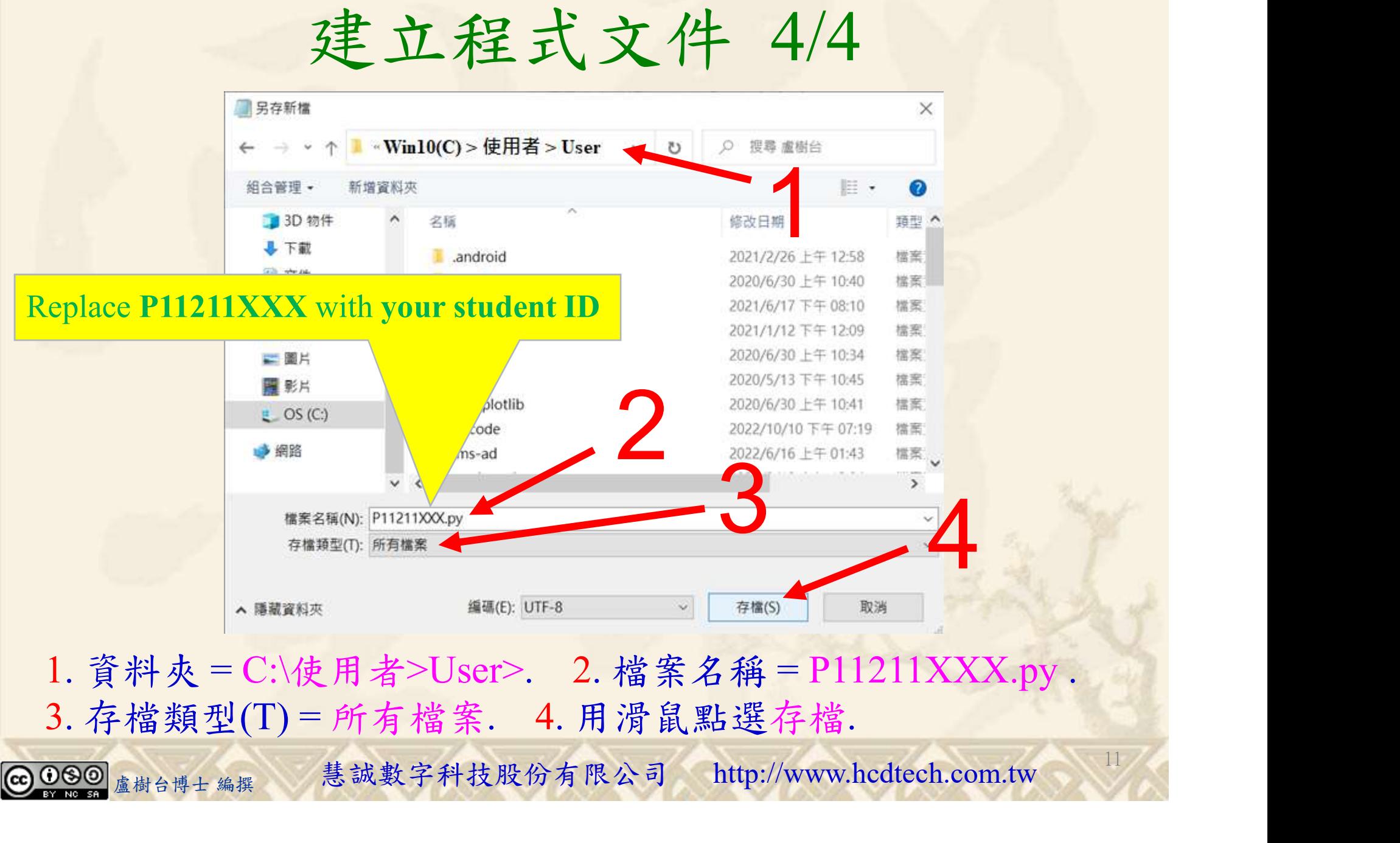

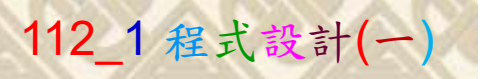

12

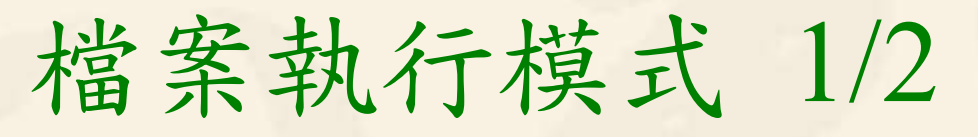

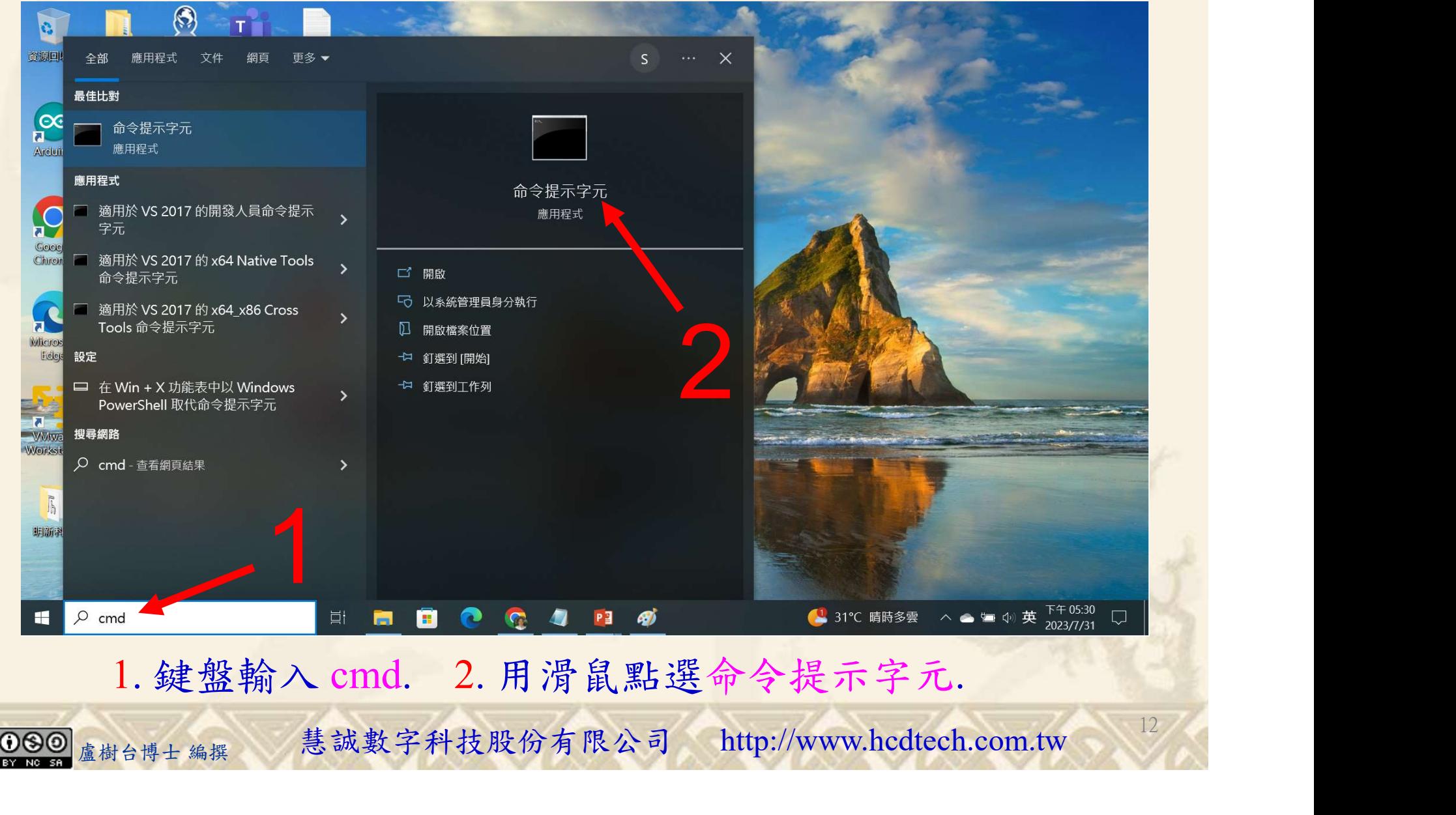

#### 自助學習教材-你不只這樣 112\_2 2000 1000 1000 1000 112\_1 程式設計(一

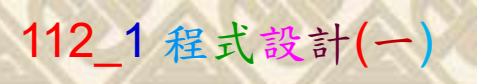

### 檔案執行模式 2/2

■ 命令提示字元

 $\times$ 

1 2

13

Microsoft Windows [版本 10.0.19045.3324]<br>(c) Microsoft Corporation. 著作權所有,並保留一切權利。

C: \Users \User>Python P11211XXX.py

Replace P11211XXX with your student ID

鍵盤輸入 Python P11211XXX.py. 2. 按一下 Enter. 1. 鍵盤輸入 Python P11211XXX.py. 2. 按一下 Enter.

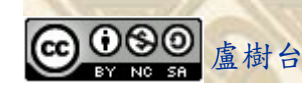

#### 自助學習教材-你不只這樣 112 年的第三章 112 年式設計(一)

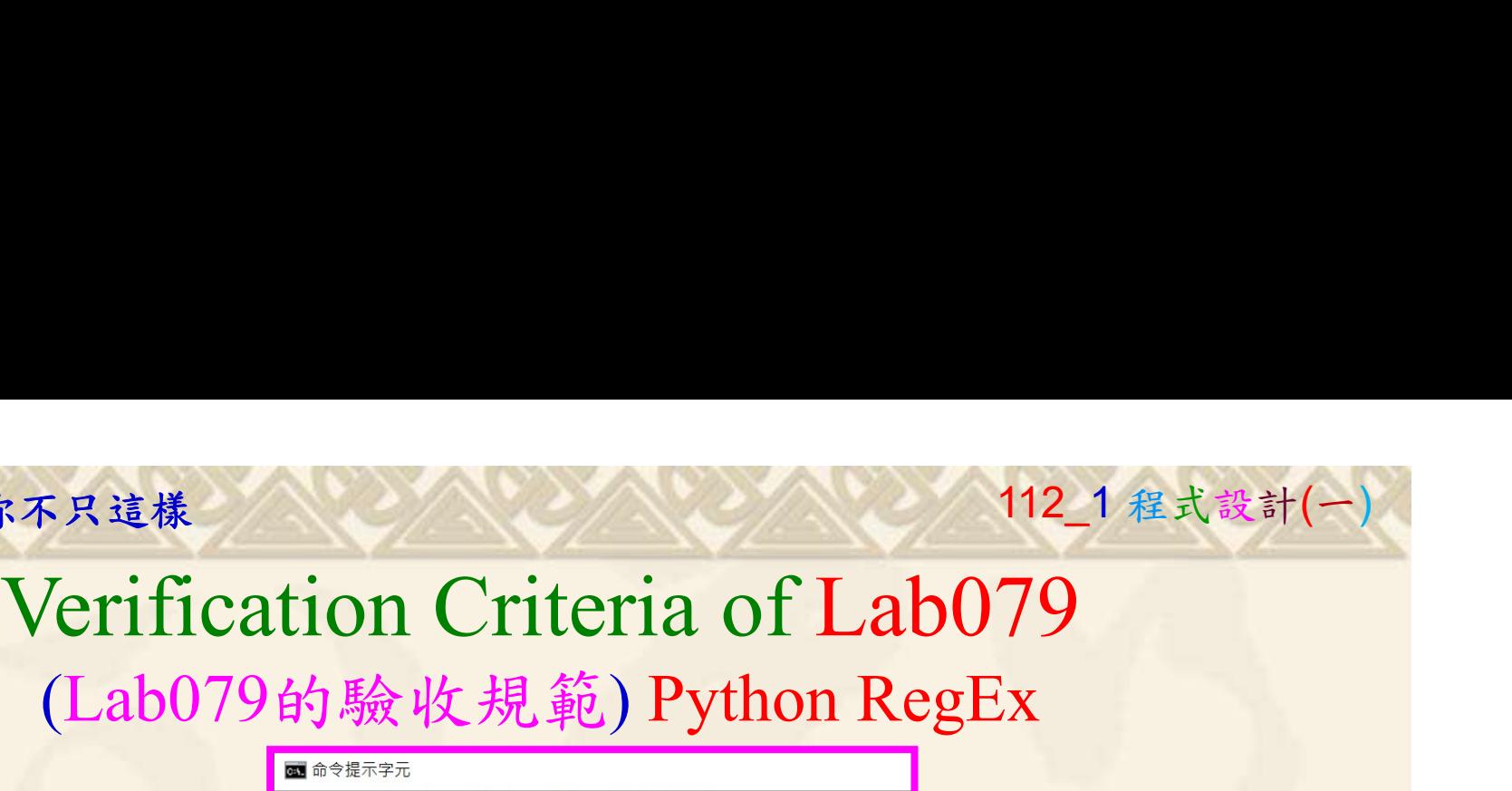

更換為您的學號

Ask the teacher to give you points after completing the illustrated results. (完成右圖指定成果後 Fre.findall("[.]", MyStng) 請教師在您的座位驗收 並讓您簽名加分)

P11211XXX 必需 (c) Microsoft Corporation. 著作權所有,並保留一切權利。<br>
[[P] . 'X', 'X', 'X', 'X', 'i', 's', 'a', 's', 't', 'u', 'd', Yes, there is at least one match! The first, character is located in position **P11211XXX - 記事本** :\Users\User>

> 檔案(F) 編輯(E) 格式(O) 檢視(V) 說明 print("P11211XXX practices Lab079.")

import re  $MyStng = "P11211XXX$  is a student of UCH." #Check if the string has any characters from a to z lower case.  $#$  and A to Z upper case:  $chk = re.findail('[a-zA-Z]'. MyStng)$  $print(chk)$ if chk: print("Yes, there is at least one match!")

#Check if the string has any . characters:

14

盧樹台博士 編撰 慧誠數字科技股份有限公司 http://www.hcdtech.com.tw Every student must do Lab079 once! (每一位學生至少都要用自己的電腦做一次Lab079!)

自助學習教材-你不只這樣 112 年的第三章 112 年式設計(一

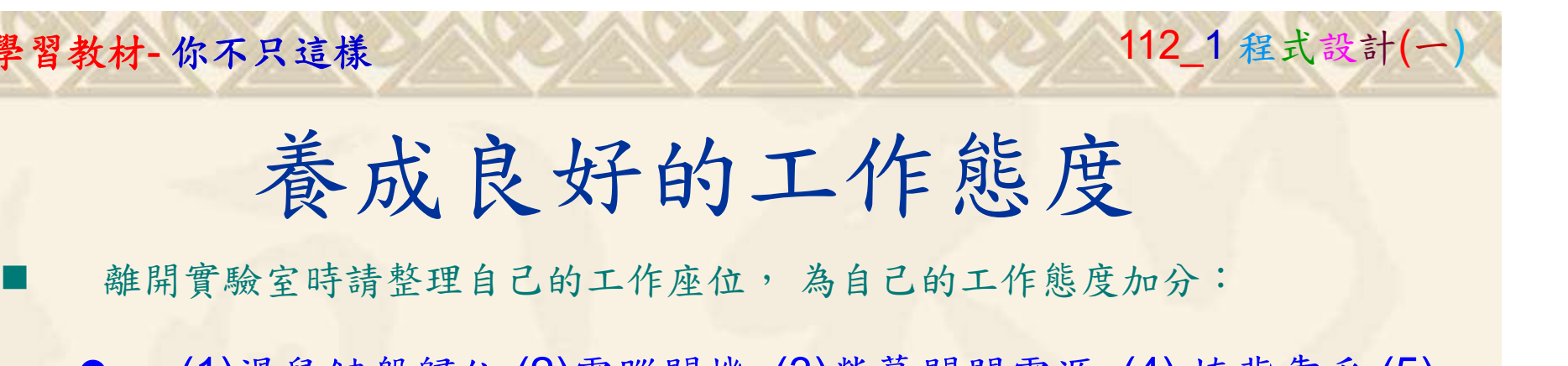

 (1)滑鼠鍵盤歸位 (2)電腦關機 (3)螢幕關閉電源 (4) 椅背靠妥 (5) 個人責任區(工作座位及週邊範圍)應整潔,不遺留垃圾紙屑等。

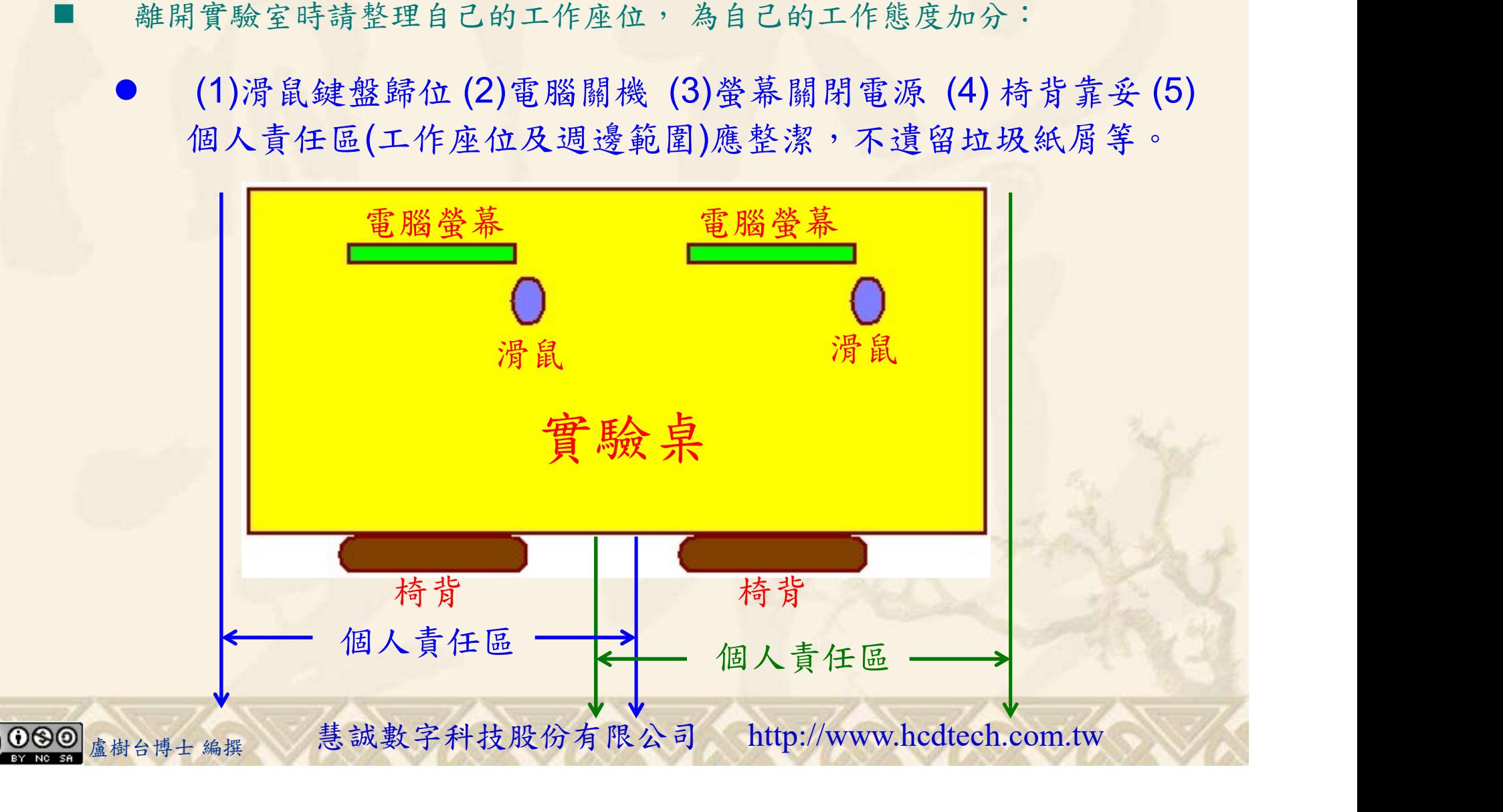